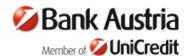

The following new features have been implemented in OnlineBanking with the software update of 11 December 2015:

Reset of "Personal Limit" to €1,500 (if higher) and automatic reset in the event of future changes From now on you will never forget to reset your personal limit after a one-off transfer of a large amount! If you increase your personal limit to an amount exceeding €1,500, you can now select the period after which the personal limit will be reset for your security. You can select "Today", 7, 30 or 365 days. Upon expiry of the selected period your limit will automatically be reduced to €1,500. As part of this change, the standard limit for all customers, if higher than €1,500, was reset to €1,500. You can adjust your personal limit to your needs under "Administration / Security". Internal transfers to your own accounts and securities transactions are excepted from the personal limit.

## **New order type "Donation Payment"**

The new order type "Donation Payment" offers a number of advantages when making transfers to non-profit organisations. You can use a pulldown menu to select various recipients of donations and various current projects. You can also use the template for payments to other organisations which collect donations. The donation payments are tax-deductible because the address of the donor is indicated. You can also use the word "donation" to screen your archive for donation payments.

## Changes in "Tax Office Payment"

At the request of the tax authorities, the "Tax Office Payment" function has been adjusted. Transfers can now only be made using the "Tax Office Payment" function. Other types of orders in connection with the tax authorities are no longer permitted.

When selecting a tax type, proposals for suitable periods are made directly in the entry field. If no tax type is selected (no longer mandatory), the transfer can be executed as a balance payment. For this purpose the amount to be transferred must be entered in the field "Calculate amount".

The sum total of the individual items will not be checked. Please make sure that your entries are correct.

## **Extended function for change of address**

An improved function to check your personal data and to change address details is now available under "Administration > Personal Data > Check personal data".

## **Extensions to the "Order Archive"**

The "Banking > Order Archive" function now includes saving all orders signed with a TAN (only payment orders and securities orders have so far been saved). The order data for such "other" orders are made available as a PDF. This refers, for example, to orders for an electronic account statement, activating/deactivating the notification service, PIN changes, etc.

Detailed explanations of the new functions are available in the release update on the start page (in the right-hand box "Information") or in the relevant functions (after clicking on "?" in the red title bar).